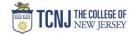

## Process Name: Approving GSALs

| As a Stage approver, you will receive a system generated email when a GSAL is in your queue in the workflow. Forwarded message From: iContracts Admin <donotreply@icontracts.com> Date: Wed, Aug 23, 2023 at 12:53 PM Subject: [UCM] ContractID: 1176143, GSAL A: Fall 2023 - Devon Manfredo 9/21/2023 TEST, Workflow Template Name: GSAL Form A, Stage: Budget Review To: <mehler@tcnj.edu>, <belld@tcnj.edu></belld@tcnj.edu></mehler@tcnj.edu></donotreply@icontracts.com> |   |
|----------------------------------------------------------------------------------------------------|---|
| From: iContracts Admin <a href="doi:10.253">doi:10.253</a> PM  Subject: [UCM] ContractID: 1176143, GSAL A: Fall 2023 - Devon Manfredo 9/21/2023 TEST, Workflow Template Name: GSAL Form A, Stage: Budget Review                                                                                                    |   |
|                                                                                                    |   |
| This is an automatic notification from iContracts' Universal Contract Manager (UCM) for a Contract which has moved into a Stage in its Workflow that is assigned to you.                                                                                                    | ļ |
| Company Name: TCNJ                                                                                                    |   |
| Contract Name: GSAL A: Fall 2023 - Devon Manfredo 9/21/2023 TEST (1176143)                                                                                                    |   |
| Contract Type: GSAL A - tuition/fees/housing                                                                                                    |   |
| Current Stage: Budget Review                                                                                                    |   |
| Description/Instructions: Verify sufficient funds and expense is allowable.                                                                                                    |   |
| Assignee(s): Mark A Mehler, Denise Bell                                                                                                    |   |
| Approval Type: ANY of the assignees above can Approve to advance the Workflow                                                                                                    |   |
| Contract Owner: Devon Manfredo (dibella@tcnj.edu)                                                                                                    |   |
| Updated On: 08/23/2023 12:51 PM                                                                                                    |   |
| Updated By: Devon Manfredo                                                                                                    |   |
| Previous Stage: 0                                                                                                    |   |
| Days in Previous Stage: 0                                                                                                    |   |
| To access the contract container, please Click Here                                                                                                    |   |
|                                                                                                    |   |
|                                                                                                    |   |
|                                                                                                    |   |
| Sign in to iContracts through <a href="https://ucm.icontracts.com/">https://ucm.icontracts.com/</a>                                                                                                    |   |
| You must VPN into TCNJ's network                                                                                                    |   |
| 1 Click Company Single Sign-On                                                                                                    |   |
| Username: TCNJ login                                                                                                    |   |
| Password: your password                                                                                                    |   |

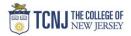

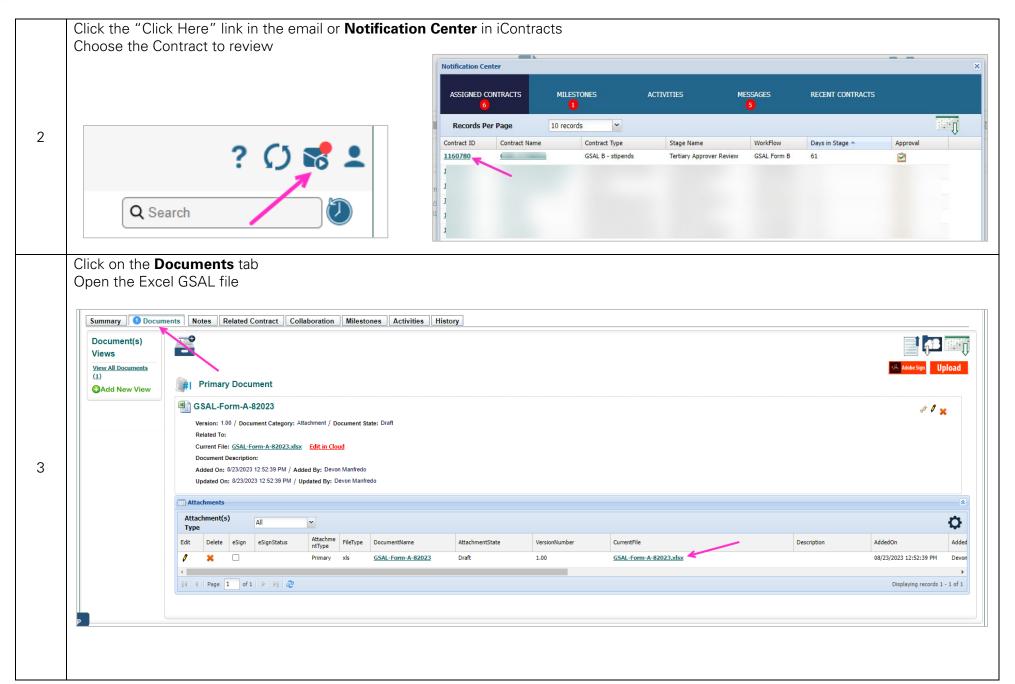

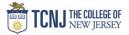

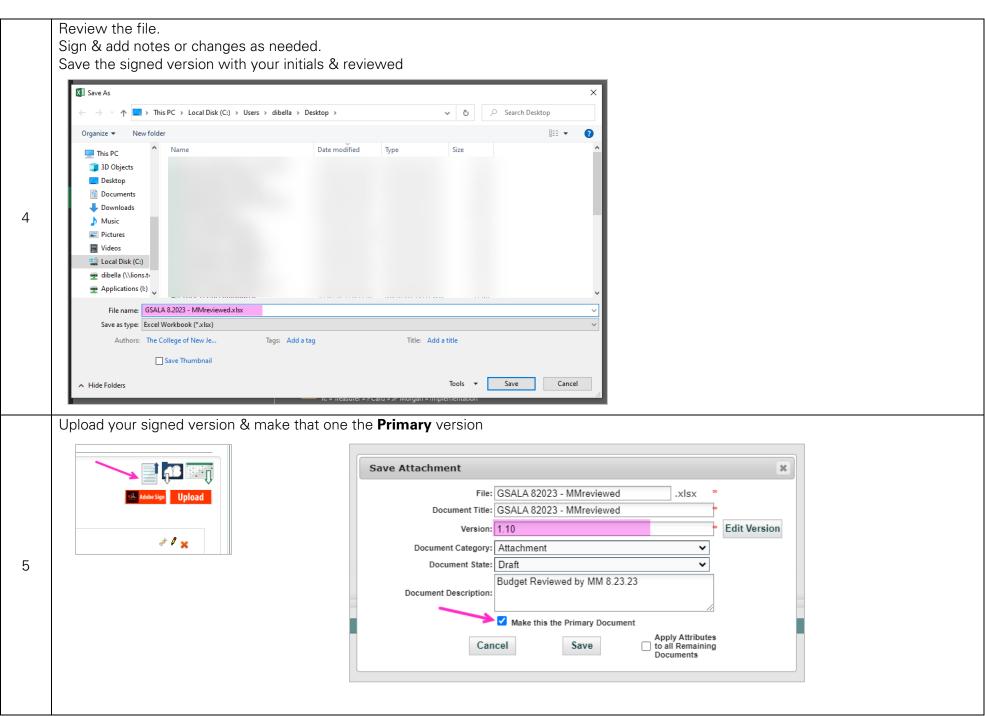

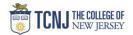

6

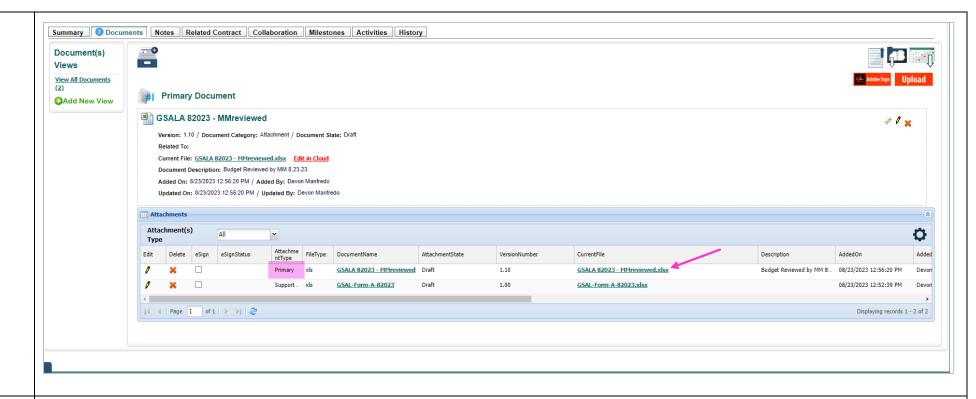

Click the Green check

Click the Approved radial button & enter your initials & the date.

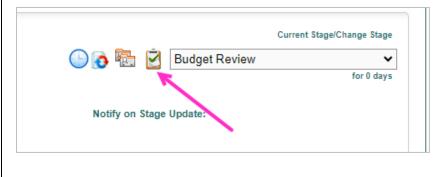

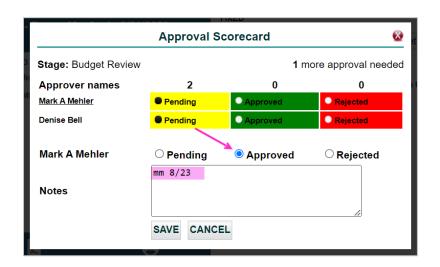